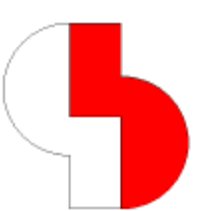

# **Bartels AutoEngineer® Version 6.6 Freigabemitteilungen**

Dieses Dokument enthält detaillierte Informationen zu den in der **Bartels AutoEngineer Version 6.6** implementierten Neuerungen, Verbesserungen und Änderungen und gibt Hinweise zu behobenen Fehlern. Es besteht Aufwärtskompatibilität von früheren Versionen zur **Bartels AutoEngineer Version 6.6**, nicht jedoch Abwärtskompatibilität.

# **Bartels AutoEngineer Version 6.6 Freigabemitteilungen**

Herausgeber: Bartels System GmbH, Erding Stand: September 2005

Die in der Dokumentation zum Bartels AutoEngineer enthaltenen Informationen werden ohne Rücksicht auf einen eventuellen Patentschutz veröffentlicht. Warennamen werden ohne Gewährleistung der freien Verwendbarkeit benutzt.

Bei der Zusammenstellung von Texten und Abbildungen wurde mit größter Sorgfalt vorgegangen. Trotzdem können Fehler nicht vollständig ausgeschlossen werden. Herausgeber und Autoren können für fehlerhafte Angaben und deren Folgen weder eine juristische Verantwortung noch irgendeine Haftung übernehmen. Die Bartels System GmbH behält sich vor, die Dokumentation des Bartels AutoEngineer und die Spezifikation der darin beschriebenen Produkte jederzeit zu ändern, ohne diese Änderungen in irgend einer Form oder irgend welchen Personen bekannt geben zu müssen. Für Verbesserungsvorschläge und Hinweise auf Fehler ist der Herausgeber dankbar.

Alle Rechte vorbehalten, auch die der fotomechanischen Wiedergabe und der Speicherung in elektronischen Medien. Die gewerbliche Nutzung der in diesen Dokumentationen gezeigten Modelle und Arbeiten ist nicht zulässig.

Bartels AutoEngineer®, Bartels Router® und Bartels Autorouter® sind eingetragene Warenzeichen der Bartels System GmbH. Bartels User Language™ und Bartels Neural Router™ sind Warenzeichen der Bartels System GmbH. Alle anderen verwendeten Produktbezeichnungen und Markennamen der jeweiligen Firmen unterliegen im allgemeinen ebenfalls warenzeichen-, marken- oder patentrechtlichem Schutz.

> Copyright © 1986-2005 by Oliver Bartels F+E All Rights Reserved Printed in Germany

# **Inhalt**

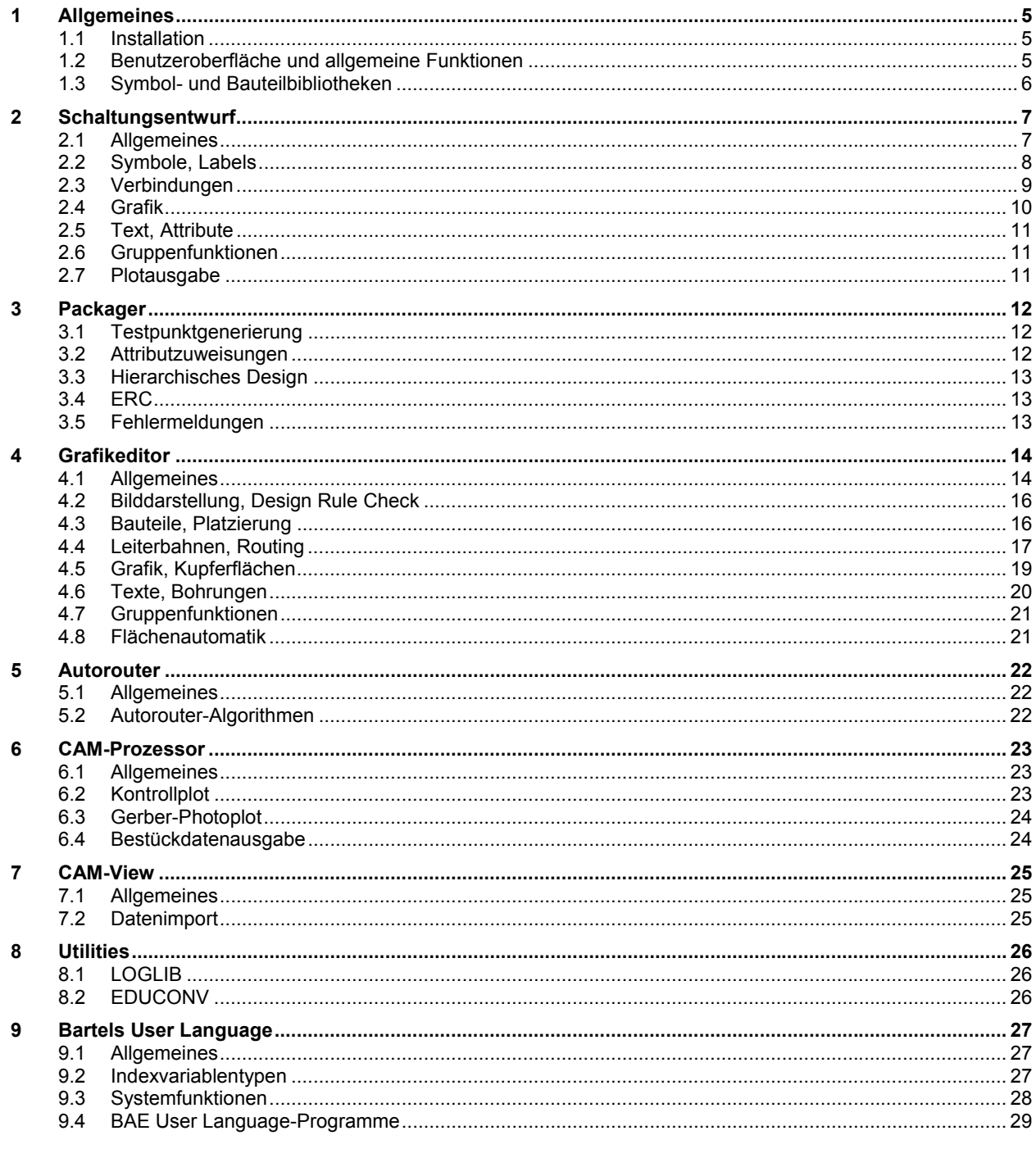

# **1 Allgemeines**

# **1.1 Installation**

# **Installationsanleitung**

Die Bartels AutoEngineer® Installationsanleitung (Datei **inst\_de.htm** im Verzeichnis **baedoc** der BAE-CD-ROM) enthält detaillierte Anweisungen zur Installation des **Bartels AutoEngineer** auf unterschiedlichen Hardware- und Softwareplattformen.

# **1.2 Benutzeroberfläche und allgemeine Funktionen**

### **Systemperformance (Windows)**

Für die Generierung der **Windows**-Versionen des **Bartels AutoEngineer** wird nun ein moderner auf neuere Prozessorgenerationen optimierender Kompiler benutzt, wodurch sich bei rechenintensiven Funktionen, wie dem Autorouting, der Connectivity-Generierung und dem Design Rule Check ein spürbarer Performancegewinn ergibt.

# **Automatisches Speichern beim Modulwechsel**

Über den Eintrag **SAVEPROMPT\_STD** in **bae.ini** ist nun eine Benutzerabfrage für das automatische Speichern von Änderungen beim Wechsel zwischen einzelnen BAE-Modulen konfigurierbar.

### **Manuelle Platzierung**

Ist bei der interaktiven Platzierung das Raster freigegeben, dann positionieren die Kursortasten bei gleichzeitig gedrückt gehaltener Umschalttaste nun um eine Pixelposition weiter, anstatt inaktiv zu bleiben.

### **Menüerweiterung**

Die Funktion Utilities / Menuerweiterung unterstützt über den neuen Eintrag MMB-Menu nun auch die Erweiterung des über die mittlere Maustaste erreichbaren Hilfsmenüs.

### **Elementhistorie**

In die Werkzeugleiste wurden zwei neue Symbole mit Pfeilgrafiken nach links und rechts aufgenommen. Diese erlauben das Zurück- und wieder Vorblättern in der Elementladehistorie der aktuellen Sitzung und sind insbesondere nach Anwendung der Kontextfunktion Laden Makro zur Rückkehr zum Ursprungselement nützlich.

### **Fensterposition nach Modulwechsel (Windows)**

In neueren **Windows**-Versionen konnte es beim Modulwechsel zwischen verschiedenen BAE-Modulen zu einem Rückfall des BAE-Fensters hinter andere Anwendungsfenster kommen. Dieses Problem wurde behoben.

### **DDB-Elementselektion**

Die Sortierung der Elementnamen in der Auswahlbox zur DDB-Elementselektion erfolgt nun per Default unter Berücksichtigung numerischer Teilstrings, d.h. z.B. dass der Name **b9** vor dem Namen **b10** angezeigt wird. Über den neuen Eintrag **ESELSORT\_STD** in **bae.ini** lässt sich bei Bedarf auch das alte Verhalten wieder herstellen.

In der **Windows**-Version des BAE wurde die Auswahlbox um einen Schaltflächenbereich Datum : mit den Optionen ohne, mit und sortiert erweitert. Damit kann wahlweise das letzte Speicherdatum des Elementes hinter dem Namen angezeigt werden und die Sortierreihenfolge der Elementnamen auf neueste Elemente zuerst gesetzt werden. Die Defaulteinstellung ist ohne, lässt sich über den Eintrag **ESELMODE\_STD** in **bae.ini** aber auch auf Datumsanzeige umstellen.

### **Dialogboxgrössen**

Die Dialogboxen des BAE waren bisher so ausgelegt, dass sie auf einem 800x600 Bildschirm Platz finden. Für diverse Selektionsboxen, wie z.B. die fünfspaltige Bauteilnamensauswahl im Layout oder die Netznamensauswahl wurde die Fenstergrösse nun über die Einträge **DIALOGXMAX\_STD** und **DIALOGYMAX\_STD** in **bae.ini** konfigurierbar gemacht und in der Defaulteinstellung für einen 1024x768 Bildschirm vorbelegt um den vorhandenen Platz für die Übersichtlichkeit der Auswahl zu nutzen.

In der **Windows**-Version des BAE wurde die Auswahlbox zur Dateinamensselektion ebenfalls deutlich vergrössert und über den neuen Eintrag **FSELMODE\_STD** in **bae.ini** kann auch vorkonfiguriert werden, dass die Dateinamen per Default in der Detailansicht mit Anzeige von Speicherdatum und Dateigrösse angezeigt werden.

#### **Namenseingabe**

Bei der Eingabe von Symbol-/Bauteil-/Makronamen werden für Namen nicht erlaubte Zeichen wie z.B. das Leerzeichen nun automatisch durch Unterstriche ersetzt. Ausnahme sind Eingabeboxen mit einer Muster-Schaltfläche. Hier ist die Eingabe der für Namen an sich ungültigen Musterzeichen **?** und **\*** weiterhin möglich um entsprechende Namensmusterbeschränkungen für die Listboxanzeige definieren zu können.

#### **Texteingabe (Motif)**

In den BAE-Versionen mit **Motif**-Benutzeroberfläche wird der Text in Texteingabeboxen nun auch vorselektiert und kann somit durch einfaches Lostippen überschrieben werden.

#### **Mausrad (Motif)**

Das Mausrad und die darauf gelegten Funktionen zum Scrollen, Zoomen, Drehen und Lagenwechsel werden nun auch in den **Motif**-Benutzeroberflächen unterstützt.

#### **Bildschirmgrössenkorrektur**

Über neue Umgebungsvariablen **BAE\_SCRXSCALE** und **BAE\_SCRYSCALE** können Korrekturfaktoren für die Bildschirmgrösse angegeben werden, falls diese vom Betriebssystem falsch angegeben wird. Dies ist insbesondere nützlich, wenn das Seitenverhältnis der Bildschirmdimensionen nicht stimmt, da hier sonst Kreise als Ellipsen ausgegeben werden.

# **1.3 Symbol- und Bauteilbibliotheken**

#### **ROUTE - Routersteuerung, Regelsystem**

In die Bibliothek ROUTE wurden das Tagsymbol tag\_pin\_directcon (zum Setzen des Direktanschlusses eines Einzelpins für das Flächenfüllen) und die Symbole att netfillmindist, tag net netfillmindist, tag netpin netfillmindist und tag netarea netfillmindist (zur Definition eines netzspezifischen Mindestabstandes, der beim Flächenfüllen anderer Netze zu diesem Netz einzuhalten ist) aufgenommen.

Die Symbole zum Aktivieren einfacher Netzbearbeitungsoptionen wurden überarbeitet. Die Zuweisung findet nun implizit durch die logische Definition statt, ein Wert(e) zuweisen zur Aktivierung der Option ist nicht mehr notwendig.

In den logischen Definitionen der mit der **Bartels AutoEngineer Version 6.4** ausgelieferten Bibliothek ROUTE fehlten bei einigen **att\_**-Symbolen und dem Symbol tag\_pin\_routwidth die Zuweisungen für das Netzattribut. Die hiervon betroffenen Definitionen wurden vervollständigt.

Den Grafiken und Texten auf dem Bestückungsplan der Bauteile in der Bibliothek LAYLIB wurde die Regel **var\_docvisplc** zugewiesen, die dafür sorgt, dass die Elemente abhängig vom über das Attribut **\$noplc** gesteuerten Bauteilplatzierungstatus für die Bildschirmanzeige und CAM-Datenausgabe ein- oder ausgeblendet werden.

# **2 Schaltungsentwurf**

# **2.1 Allgemeines**

# **Schaltplaneditor-Aufruf**

Der **Schaltplaneditor** kann nun auch wie folgt aufgerufen werden:

**>** bae scm DDB-Dateiname Elementname [SYMBOL|LABEL|MARKER|ULC|ULC\_QUIT]

Damit läßt sich direkt ein Element der angegebenen Klasse in den Editor laden. Ohne Klassenangabe wird wie bisher der entsprechende Schaltplan geladen. Bei den Klassennamen **ULC** und **ULC\_QUIT** wird der Elementname als Anwenderfunktion interpretiert und das entsprechende **User Language**-Programm gestartet. Bei **ULC\_QUIT** wird der **Schaltplaneditor** nach Beendigung der Anwenderfunktion ebenfalls beendet. So lässt sich zum Beispiel das Einspielen einer geänderten Symboldatenbank mit Hilfe der Anwenderfunktion **SYMATTDB** von einem externen Programm aus steuern.

#### **Bildneuaufbau beim Laden**

Beim Laden eines Elementes mit Wiederherstellung des letzten Bildausschnittes wird der Bildaufbau mit Zoom Uebersicht nun unterdrückt. Zusätzlich wird zur Anzeige der Copyright-Meldung die Hintergrundfarbe der Grafikanzeige benutzt. Dies führt zu einem deutlich ruhigeren Bildaufbau insbesondere beim Modulwechsel.

#### **Kontextfunktionen der Maustasten/Aktive Elemente**

Über das Maussymbol in der Werkzeugleiste lässt sich nun über Shiftfunktion eine andere Aktion für die rechte Maustaste für den Fall der Betätigung mit gedrückt gehaltener **Umschalt/Shift**-Taste konfigurieren. In der Standardeinstellung ist dies Bewegen.

Mit den Funktionen des neuen Untermenüs Einstellungen / Regelzuweisungen / Kontextfunktionen lassen sich einzelnen Elementen auch eigene Kontextfunktionen für die rechte Maustaste zuweisen. Auf Symbol- oder Labelebene dem Plan zugewiesene Kontextfunktionen gelten für alle auf Schaltplanebene vorgenommenen Platzierungen von Symbolen oder Labels dieses Makrotyps. So wurde z.B. das in den Schaltplanrahmengruppen verwendete Plankopfsymbol planhead aus der Bibliothek STDSYM mit den Kontextfunktionen Kopfattribute setzen, Kopfsymbol abfragen, Laden Makro und Laden Plan aus Projekt versehen.

Wird einem Element genau eine Kontextfunktion zugewiesen, so wird diese beim Rechtsklick auf das Element unmittelbar gestartet. So ließe sich zum Beispiel einer Pfeilgrafik in der Schaltplanrahmengruppe die Funktion Laden naechstes zuweisen. Die zugewiesenen Funktionen können wie bei der Makroerzeugung mit weitergehenden Aktionssequenzen versehen werden, so dass z.B. durch Anhängen von **:ml** das an der Mausposition befindliche Element auch gleich gepickt wird.

#### **Elementpositionspick und Elementdatenmanipulation**

Die bereits aus dem **Layouteditor**bekannte Funktionalität der Taste **p** ist nun auch im Schaltplan vorhanden und erlaubt bei Aufruf ausserhalb von Menüfunktionen das Editieren von Elementdaten und innerhalb von Menüfunktionen das Einrasten auf Elementkoordinaten.

#### **Elementauswahl**

Die unter Ansicht / Einstellungen erreichbare Dialogbox wurde um den Parameter Pick Mode zur Steuerung des Verhaltens bei Elementpicks an Positionen mit mehreren platzierten Elementen erweitert.

#### **DDB-Elementkommentar**

Im neuen Submenü Datei / Elementkommentar (oder für das aktuell geladene Element auch in der Dialogbox Einstellungen / Einstellungen) kann DDB-Dateielementen neben dem Namen auch noch ein Kommentar zugewiesen werden. Bei der Auswahl von DDB-Dateielementen wird dieser Kommentar neben dem Elementnamen angezeigt. Dies ermöglicht es z.B. nach Seitennummern benannten Schaltplänen für die Planauswahl auch noch einen aussagekräftigeren Kommentar zuzuweisen. Über den neuen Attributtext **\$pltecomment** kann der Kommentar auch auf dem Plan sichtbar gemacht werden. Bei der PDF-Ausgabe wird bei vorhandenem Schaltplanblattkommentar der Kommentar anstatt des Blattnamens in das Seiteninhaltsverzeichnis des PDF-Dokumentes übernommen.

### **Demoprojekte**

Der **Schaltplaneditor** erlaubt es nun versehentlich mit der **BAE Demo** gespeicherte Schaltpläne weiterzubearbeiten.

# **2.2 Symbole, Labels**

### **Übertragung von Symbolattributen**

Die Schaltfläche **s** der Toolbarfenster mit hinterlegten Symbolattributen unterscheidet nun zwischen Betätigung mit linker und rechter Maustaste. Bei Betätigung mit der linken Maustaste werden die hinterlegten Attribute wie bisher an einzelne mausselektierbare Symbole übertragen. Bei Betätigung mit der rechten Maustaste können die Attribute alternativ in einem Arbeitsschritt auf alle in der Gruppe selektierten Symbole übertragen werden.

#### **Netzattributlabels**

Bei der Verwendung von Netzattributlabels konnte es im **Packager** zu Fehlermeldungen über doppelt definierte Bauteile kommen. Dieses Problem wurde behoben. Betroffene Schaltpläne müssen zur Korrektur des Fehlverhaltens mit der neuen Softwareversion gespeichert werden.

#### **Labelattributpositionen**

Die Funktion Attribut bewegen kann nun auch auf Labels angewandt werden, um z.B. das **\$pageref**-Attribut zu bewegen.

#### **Attributbereinigung**

Die Funktion Bearbeiten / Weitere Funktionen / Attribute setzen zeigt nun auch verwaiste Attribute an (d.h. nach dem Löschen von Attributexten auf Symbolmakroebene zwar noch vorhandene aber nicht mehr editierbare Attribute) und erlaubt deren Rücksetzung. Die Rücksetzung war bisher nur durch erneute Platzierung des Attributextes auf Symbolmakroebene möglich.

#### **SCM-Cross-Referenz-Attributliste**

Die über die Funktion Symbole / Weitere Funktionen / SCM Cross Referenz ausgegebene Symbolliste wurde um eine Sektion mit Auflistung aller Kombinationen von Attributnamen und Attributwerten mit jeweiliger Anzahl ergänzt.

#### **Symbolbearbeitung**

Zur Vereinheitlichung der Menüstruktur von Schaltplan- und Layouteditor wurde das Untermenü Symbol Edit Tools aus dem Submenü Datei / Library Utilities in Symbolbearbeitung umbenannt und in das Menü Symbole verlagert.

#### **Definition von Symbolbusanschlüssen**

In die auch über die **e**-Taste erreichbaren Funktionen zur Symbolbearbeitung wurde die Funktion Buspins setzen aufgenommen. Mit Hilfe dieser Funktion lässt sich für Symbolpins definieren, dass auf Schaltplanebene beim Ziehen von Verbindungen von und zu diesen Pins die Verbindungen automatisch zum Bus definiert werden.

In den mit dem **Bartels AutoEngineer** ausgelieferten Bibliotheken wurde diese Funktion auf die Symbolpins mit Busanschluss angewandt.

### **Symbollogik editieren**

Über den neuen Eintrag **NEWATTRL\_SCM** in **bae.ini** kann eine Liste von Attributnamen und -werten konfiguriert werden, die beim Erstellen einer neuen Symboldefinition mit Hilfe von Symbollogik editieren automatisch mit newattr-Kommandos in die logische Definition eingebaut wird.

Über die neue Schaltfläche Import können Pinzuordnungen und Pintypen aus einer **.csv**-Datei importiert werden, wie man sie z.B. mit **Microsoft Excel** erstellen kann.

Über die neue Schaltfläche Tabelle können die Pinzuordnungen für das **xlat**-Kommando interaktiv in einer Dialogbox mit tabellenartig angeordneten Eingabefeldern für die Layoutpinnamen vorgenommen werden.

Über die neuen Schaltflächen Grafisch mit Linien und Grafisch mit Texten können nun die Pinzuweisungen für das **xlat**-Kommando interaktiv im **Schaltplaneditor** durchgeführt werden. Dazu wird ein Schaltplanelement mit den einzelnen Gattern und Texten für die Layoutbauteilpins angelegt. Die Zuordnung erfolgt wahlweise durch Ziehen von Grafiklinien von den Symbolpins zu den Layoutpinnamenstexten oder durch Umplatzierung der Layoutpinnamenstexte auf die Symbolpins. Zur Vereinfachung der Eingabe sind die Layoutpinnamenstexte mit der aktiven Funktion Text bewegen und die Symbole (und damit die Symbolpins) mit der Funktion Neue Grafiklinie mit automatischem Setzen des ersten Punktes an der Mausposition belegt. Der Editiervorgang wird durch erneutes Aufrufen von Symbollogik editieren oder Anklicken des selbsterklärenden aktiven Textes am oberen Rand des Arbeitsbereiches beendet.

### **Symbolerzeugung**

In das Untermenü Symbole / Weitere Funktionen wurde die Funktion FPGA Symbol erzeugen aufgenommen. Diese ermöglicht das automatische Erzeugen eines Symboles aus den in einer **Xilinx top\_pad.txt**-Datei enthaltenen Pinzuweisungen. Die Pins werden entsprechend des Signaltyps auf der linken bzw. rechten Seite des Symbols platziert. Des Weiteren wird automatisch eine logische Definition für das Symbol erzeugt und in einem Editierfenster zum Bearbeiten oder einfachen Bestätigen angeboten.

#### **Tagsymbolreferenzen**

Bei Anwendung der Funktionen Symbole umbenennen und Symbole nummerieren aus dem Untermenü Symbole / Weitere Funktionen gingen die Tagreferenzen zu und von umbenannten Symbolen verloren. Dieses Problem wurde behoben.

#### **Voreinstellungen**

In die Datei **bae.ini** wurden die Parameter **DEFPINMAC\_SCM** (Pinmarker), **DEFJCTMAC\_SCM** (Verbindungspunktmarker), **DEFLABMAC\_SCM** (Standardlabel) und **DEFTAPMAC\_SCM** (Standardbustaplabel) zur Definition von Alternativeinstellungen für die beim Erstellen neuer Elemente zu verwendenen Standardmakros aufgenommen.

#### **Symbolselektionsdatenbank**

Die Symbolauswahldialogbox wurde auf der rechten Seite um einen Bereich mit den Schaltflächen Vorschau (zur Grafikanzeige des selektierten Symbols) und < / > zum Blättern in der Vorschau erweitert.

Über neue Einträge in **bae.ini** lassen sich Werte für ein Statusfeld konfigurieren, die beim Symboldatenupdate auf ein Projekt bei Bauteilen mit entsprechendem Status zu frei wählbaren Warnungsmeldungen wie **Bauteil xxx Sachnummer yyy ist abgekündigt!** oder **Bauteil xxx Sachnummer yyy nicht mehr auf Lager!** führen.

Weitere Einträge erlauben die Sortierung der Anzeige nach einem Tabellenfeld und die automatische Erzeugung eines Feldes mit fortlaufender Nummer innerhalb einer Tabelle mit dem u.a. eine Übernahme der Sortierung aus der Eingabedatei möglich ist.

# **2.3 Verbindungen**

### **Zielmarkierung**

Beim Verlegen von Verbindungen mit Hilfe von Verbindungen / Neue Verbindung steht nach dem Setzen des ersten Verbindungspunktes (wie von anderen Platzierungsunfunktionen her gewohnt) nun über die rechte Maustaste ein Hilfsmenü zur Verfügung. Neben den auf orthogonale Sprünge beschränkten Funktionen Sprung relativ und Sprung absolut kann hier mit Zielmarkierung ein Zielpunkt für die Verbindung markiert werden, zu dem im weiteren Verlauf der Platzierung von Verbindungspunkten eine Luftlinie gezogen wird. Beim Setzen eines Verbindungspunktes auf dem Zielpunkt wird die Eingabe automatisch beendet.

Durch Ableiten eines neuen Menüpunktes aus Neue Verbindung und Erweiterung der Aufrufsequenz zu **#400:m:mr:sl4** lässt sich die Selektion des Zielpunktes weitgehend automatisieren.

#### **Netznamenssuche**

In das Untermenü Verbindungen / Weitere Funktionen wurde die neue Funktion Netz suchen aufgenommen. Mit Hilfe dieser Funktion können Netze durch Eingabe bzw. Selektion des Netznamens lokalisiert werden. Befinden sich Netzelemente auf dem aktuell geladenen Plan wird automatisch ein Highlight Netz und Zoom Fenster auf den Bereich der am Netz angeschlossenen Symbole und Labels durchgeführt. Ist das Netz eindeutig einem anderen Plan zugeordnet wird dieser automatisch geladen, ansonsten erscheint eine Auswahlliste mit den Namen der durch das Netz referenzierten Schaltpläne. Durch Auswahl eines Blattnamens in dieser Liste kann das entsprechende Blatt geladen werden. Hierbei wird ebenfalls ein Highlight Netz und Zoom Fenster durchgeführt.

#### **Netznamensverfolgung**

In das Untermenü Verbindungen / Weitere Funktionen und in das Kontextmenü für Labels wurde die Funktion Labelplan laden aufgenommen. Mit Hilfe dieser Funktion können für ein selektiertes bzw. selektierbares Label die Schaltplanblätter gelistet werden, auf denen weitere Labels dieses Namens platziert sind. Durch Auswahl eines Blattnamens aus dieser Liste kann das entsprechende Blatt geladen werden.

#### **Netzhighlight mit Zoom**

Das Untermenü Verbindungen / Weitere Funktionen / Highlight Netze wurde um die Funktionen Alle Netze/Zoom und Benannte Netze/Zoom zum Highlight mit Zoom Fenster auf den Bereich der am Netz angeschlossenen Symbole und Labels erweitert.

In **BAE HighEnd** wird die Funktion auch automatisch für in einem parallel geöffnetem **Layout Editor**-Fenster geladene Layouts des Projektes durchgeführt (und umgekehrt).

#### **Netzzusammenfassungen**

Werden im Schaltplan zwei bisher nicht miteinander verbundene unterschiedlich benannte Netze durch eine Verbindung zusammengefasst, so erscheint eine Warnungsmeldung.

#### **Busdefinition**

Die Funktion Bus definieren wechselt nun den Busstatus der selektierten Verbindungen anstatt ihn nur auf Bus zu setzen. Somit ist es auch möglich, eine versehentlich als Bus definierte Verbindung wieder in eine normale Verbingung umzuwandeln.

#### **Bustapbewegung**

Bei Abbruch der Funktion Bustap bewegen ohne Absetzen des Bustaps konnte es in Spezialfällen im weiteren Verlauf der Schaltplanbearbeitung zu undefiniertem Verhalten wie Endlosschleifen und Programmabstürzen kommen. Dieses Problem wurde behoben.

#### **Pinverbindungen**

Wenn im Untermenü Einstellungen / Regelzuweisungen die Connectivity auf Voller Pincheck gesetzt wurde, dann wurde die Kontaktbereichsanzeige für nicht angeschlossene Pins irrtülicherweise nur bei Direktverbindungen unterschiedlicher Pinmakrotypen zurückgenommen. Dieses Problem wurde behoben.

#### **Bustap Kontextfunktionen**

Die Kontextfunktionen für Bustaps wurden um die Einträge Neue Verbindung und Laden Makro erweitert.

# **2.4 Grafik**

#### **Kreise/Kreisbögen**

Die Taste **c** wurde mit einer Kontextfunktion für das vereinfachte Zeichnen von Kreisbögen und Kreisen für Linien und Flächen belegt. Beim Aufruf innerhalb einer Funktion ohne vorher gesetzten Punkt wird die aktuelle Position als Kreismittelpunkt gesetzt und es kann ein Kreis aufgezogen werden. Bei Aufruf mit einem bereits gesetzten einzelnen Punkt, wird ein Kreis mit der aktuellen Position als Mittelpunkt durch den ersten Punkt gezeichnet. Das Verhalten bei mehreren bereits gesetzten Punkten hängt von dem bei Aufruf der Taste **c** ausserhalb einer Funktion einstellbaren Arbeitsmodus ab. In der Voreinstellung Mittelpunkt setzen wird an der Mausposition ein Kreisbogenmittelpunkt gesetzt, die Kreisbogenrichtung wird automatisch aus der Lage der Mausposition relativ zum zuletzt gezeichneten Segment bestimmt. Im Arbeitsmodus 90 Grad Mittelpunkt wird automatisch ein Viertelkreis mit vorgebbaren Radius an das letzte Segment angehängt. In der Einstellung Innenbogen wird ein Segment zur aktuellen Position gezeichnet und die Ecke zum vorherigen Segment automatisch mit vorgebbarem Radius abgerundet.

#### **Bitmapdatenimport**

In das Untermenü Datei / Import/Export wurde die Funktion Bitmap-Import zur Übernahme von Bitmapdaten in den Formaten PCX 24 Bit komprimiert, BMP monochrom unkomprimiert und BMP 24 Bit unkomprimiert aufgenommen. Die Bitmapdaten werden als Flächen gespeichert und automatisch zur Gruppe selektiert, so dass ein Verschieben/Skalieren nach dem Einlesen einfach möglich ist. Es ist zu beachten, dass vor allem beim Import "pixeliger" Grafiken große Datenmengen entstehen können, die die Performance beeinträchtigen.

# **2.5 Text, Attribute**

### **Textauswahl**

Beim Erzeugen neuer Texte über die entsprechenden Schaltflächen der Toolbar wird nun unterhalb des Eingabefeldes für den neuen Textstring eine Auswahlliste mit Texten angezeigt, aus der der Textstring alternativ selektiert werden kann. Die Liste ist im neuen Eintrag **DEFTEXTLST\_SCM** in **bae.ini** definiert und enthält in der Voreinstellung eine Auswahl der im **AutoEngineer** unterstützten Attribute. Beginnt ein Eintrag mit einem **\$**-Zeichen, wird bei der Platzierung nur der Text bis zum ersten Leerzeichen übernommen. Somit können Attribute mit Kommentartexten versehen werden, die bei der Platzierung nicht mit übernommen werden.

### **Attribute zur Anzeige von Packagerdaten**

In das System wurden die Spezialattribute **\$pltpname**, **\$pltpdatede**, **\$pltpdateus** und **\$pltptime** zur Anzeige des Layoutelementnamens sowie des Datums und der Uhrzeit des zuletzt durchgeführten **Packager**-Laufs aufgenommen.

# **Elementdatenanzeige**

Zu den mit **\$plt** beginnenden Spezialattributen zur Elementdatenanzeige gibt es nun jeweils eine mit **\$Plt** beginnende Variante, bei der die Daten für die Anzeige in Grossbuchstaben konvertiert werden.

# **Datumsanzeige**

Zu den Spezialattributen **\$pltdatede**, **\$pltdateus**, **\$pltsdatede**, **\$pltsdateus**, **\$pltpdatede** und **\$pltpdateus** zur Datumsanzeige gibt es nun jeweils eine Variante **\$pltdate2de**, **\$pltdate2us**, **\$pltsdate2de**, **\$pltsdate2us**, **\$pltpdate2de** und **\$pltpdate2us** in der das Jahr zwei- statt vierstellig angezeigt wird.

# **2.6 Gruppenfunktionen**

### **Gruppenselektion**

In die Funktionen des Untermenüs Bearbeiten / Gruppe Einzelelement wurde die Option Toggle zur Invertierung des Gruppenselektionsstatus der selektierten Elemente aufgenommen.

# **2.7 Plotausgabe**

### **EPS-/PDF-Ausgabe**

Die Ausgabdateinamen werden nun planspezifisch für weitere Aufrufe der EPS-/PDF-Ausgabe in der Projektdatei gesichert.

Über die Funktion Mehrzeilentext generierte Texte werden bei der Ausgabe mit PostScript-Fonts nun zusammengefasst und nicht wie bisher zur Vermeidung von Lücken in der Ausgabe im BAE-Font vektorisiert.

# **3 Packager**

# **3.1 Testpunktgenerierung**

# **Testpunktgenerierung**

In das Menü Parameter wurde die Funktion Testpunktmodus zur Steuerung der automatischen Netztestpunkgenerierung aufgenommen. In der Voreinstellung Alle Netze wird wie bisher allen Netzen ein Testpunkt zugewiesen. In der neuen Einstellung Keine Single-Pin-Netze wird für Netze mit nur einem angeschlossenen Pin kein Testpunkt generiert.

# **3.2 Attributzuweisungen**

### **Dokumentation der Symbol-/Netzherkunft**

Der **Packager** dokumentiert nun den Bezug der Layoutbauteile zum Schaltplan in den neuen Attributen **\$orgname** (ursprünglicher/interner Name des Schaltplansymbols) und **\$pagename** (Name des Schaltplanblattes). Bei aus mehreren Symbolen zusammengesetzten Bauteilen werden die Daten der Einzelsymbole mit Komma getrennt aufgelistet.

Bei Symbolen hierarchischer Subblöcke wird zusätzlich das neue Attribut **\$blkrname** (Blockreferenzname) auf den Namen des den Block referenzierenden Blocksymboles gesetzt. Dadurch ist die Zuordnung der Bauteile zu den Einzelblöcken auch noch nach einer Neubenennung im Layout nachvollziehbar. Zusätzlich werden alle auf dem Blocksymbol definierten Attribute auf die Symbole des Subblockes übertragen. Dadurch ist eine noch weitergehende Dokumenation über selbst definierte Attribute möglich.

Für benannte Netze wird **\$orgname** als Netzattribut gesetzt. Bei aus mehreren unterschiedlich benannten Teilnetzen zusammengefassten Netzen werden die Namen der Teilnetze mit Komma getrennt aufgelistet. Netzzusammenfassungen sind somit nicht nur durch das Studium der erzeugten **.fre**-Datei, sondern auch im System über Abfrage der Netzdaten nachvollziehbar.

Pins erhalten automatisch das neue Pinattribut **\$net** zugewiesen, in dem der Name des Netzes dokumentiert wird, an das der Pin angeschlossen ist. So kann im Layout über **\$net**-Texte auf Padstackebene der Netzname der Pins direkt angezeigt werden.

### **Alternativbauformen**

Bei der Spezifikation einer im **\$plname**-Attribut in eckigen Klammern aufgeführten Liste von Alternativbauformnamen wird nun am Namensende eine optionale zweite eckige Klammer mit einer Liste von Namensextensionen unterstützt, die die Definition von Listen mit Namen die sich nur in einer Namensendung unterscheiden vereinfacht. So kann z.B. **[dil8,dil8a,dil8b,so8,so8a,so8b]** zu **[dil8[,a,b],so8[,a,b]]** vereinfacht werden.

### **Bauteilnamensvorgabe**

Bei der Vorgabe des Layoutbauteilnamens über das **\$rpname**-Attribut wird nun bei auf Subblöcken hierarchischer Schaltpläne platzierten Symbolen dem Wert der nach dem Muster **[p1], [p2]** usw. gebildete Blocknamensprefix vorangestellt. Somit ist nun auch in mehrfach verwendeten Blöcken eine Steuerung des Zusammenpackens von Mehrfachsymbolen möglich.

### **Pinattributzuweisung**

Der **Packager** unterstützt nun bei den Pins wie bereits bei den Bauteilen eine indirekte Zuweisung von Attributwerten durch Angabe eines mit **\$** beginnenden Attributnamens im Wertstring des **newattr**-Kommandos der logischen Definition.

### **Alternative logische Definitionen**

Bei Angabe eine Leerstrings im **\$rlext**-Attribut wird nun sinnvollerweise der Name des Symbolmakros ohne zusätzlichen Unterstrich am Namensende für die Bestimmung der logischen Definition herangezogen. Somit ist das **\$rlext**-Attribut bei Symbolen mit Defaultdefinition nun für die Bilddarstellung ausblendbar und in der Symboldatenbank können Felder in einer **\$rlext**-Spalte optional leer gelassen werden.

# **3.3 Hierarchisches Design**

# **Blockbauteilnumerierung**

Im **Packager** wurde bisher für alle Blockreferenzen ein durchnumerierter Bauteilnamensprefix generiert. Da dieser bei Einzel-Sub-Blöcken gar nicht für die Bauteilbenennung herangezogen wird, konnte es bei gemischter Verwendung von Sub-Blöcken und Einzel-Sub-Blöcken innerhalb eines Projektes zu irritierenden Lücken in der sichtbaren Blocknumerierung kommen. Per Default führt der **Packager** nun vorrangig eine Numerierung der Sub-Blöcke durch. Dies kann bei bestehenden Projekten Bautelbenennungen erzeugen die möglicherweise mit den bereits im Layout zugewiesenen Bauteilnamen inkonsistent sind. Im derartige Problem zu vermeiden, wurde unter Parameter der neue Parameter Blocknumerierung mit der Option Alle Bloecke gemeinsam zur Blockbenennung nach altem Schema für bestehende Projekte eingeführt.

# **3.4 ERC**

# **Gatter ERC**

Am Ende des **Packager**-Laufes wird nun ggf. eine Liste mit Warnungsmeldungen über nicht benutzte Bauteilgatter in Mehrfachgatterbausteinen ausgegeben.

# **3.5 Fehlermeldungen**

### **Fehlermeldungen**

Die Fehlermeldungen des **Packagers** wurden überarbeitet. In den Meldungen wird nun insbesondere klarer zwischen Schaltplansymbolnamen und Layoutbauteilnamen unterschieden. Hier wurde bisher in beiden Fällen meist **Bauteil** ausgegeben. Dies bezieht sich künftig nur noch auf Layoutbauteilnamen. Schaltplansymbolnamen werden in den Meldungen als **Symbol** gelistet.

Die **Packager**-Beschreibung im Benutzerhandbuch enthält ein neues Unterkapitel mit alpabetisch sortierter Liste der **Packager**-Meldungen und Hinweisen zur Problembehebung.

# **4 Grafikeditor**

# **4.1 Allgemeines**

### **Layouteditor-Aufruf**

Der **Layouteditor** kann nun auch wie folgt aufgerufen werden:

**>** bae ged DDB-Dateiname Elementname [PART|PADSTACK|PAD|ULC|ULC\_QUIT]

Damit läßt sich direkt ein Element der angegebenen Klasse in den Editor laden. Ohne Klassenangabe wird wie bisher das entsprechende Layout geladen. Bei den Klassennamen **ULC** und **ULC\_QUIT** wird der Elementname als Anwenderfunktion interpretiert und das entsprechende **User Language** Programm gestartet. Bei **ULC\_QUIT** wird der **Layouteditor** nach Beendigung der Anwenderfunktion ebenfalls beendet.

#### **Bildneuaufbau beim Laden**

Beim Laden eines Elementes mit Wiederherstellung des letzten Bildausschnittes wird der Bildaufbau mit Zoom Uebersicht nun unterdrückt. Zusätzlich wird zur Anzeige der Copyright-Meldung die Hintergrundfarbe der Grafikanzeige benutzt. Dies führt zu einem deutlich ruhigeren Bildaufbau insbesondere beim Modulwechsel.

#### **Kreise/Kreisbögen**

Die Taste **c** wurde mit einer Kontextfunktion für das vereinfachte Zeichnen von Kreisbögen und Kreisen für Leiterbahnen und Polygone belegt. Beim Aufruf innerhalb einer Funktion ohne vorher gesetzten Punkt wird die aktuelle Position als Kreismittelpunkt gesetzt und es kann ein Kreis aufgezogen werden. Bei Aufruf mit einem bereits gesetzten einzelnen Punkt, wird ein Kreis mit der aktuellen Position als Mittelpunkt durch den ersten Punkt gezeichnet. Das Verhalten bei mehreren bereits gesetzten Punkten hängt von dem bei Aufruf der Taste **c** ausserhalb einer Funktion einstellbaren Arbeitsmodus ab. In der Voreinstellung Mittelpunkt setzen wird an der Mausposition ein Kreisbogenmittelpunkt gesetzt, die Kreisbogenrichtung wird automatisch aus der Lage der Mausposition relativ zum zuletzt gezeichneten Segment bestimmt. Im Arbeitsmodus 90 Grad Mittelpunkt wird automatisch ein Viertelkreis mit vorgebbaren Radius an das letzte Segment angehängt. In der Einstellung Innenbogen wird ein Segment zur aktuellen Position gezeichnet und die Ecke zum vorherigen Segment automatisch mit vorgebbarem Radius abgerundet.

### **Mittenfang**

Das während dem Platzieren von Elementen und Eckpunkten über die Taste **x** erreichbare Kontextmenü für erweiterte Snapfunktionen wurde um die Funktion Mitte zwischen 2 Punkten ergänzt. Diese erlaubt es auf die zwischen zwei mausselektierbaren Punkte liegende Mitte zu fangen. Im Zusammenspiel mit der auf der Taste **p** liegenden Snapfunktionen für Pins usw. ist so zum Beispiel das Zentrieren eines Leiterbahnsegmentes zwischen zwei ausserhalb des Rasters liegenden Pins möglich.

#### **Elementrotation**

Die auf den Tasten **l** und **r** liegenden Kontextfunktionen zur Rotation des aktuell bearbeiteten Elementes erlauben nun bei Aufruf außerhalb eines Menüpunktes das Drehen von Bauteilen oder Texten in einer Schleife oder den Aufruf der Funktion L/R Drehwinkel zur Konfiguration des Schrittwinkels für die Drehung.

### **Elementspiegelung**

Die auf der Taste **m** liegende Kontextfunktion zur Spiegelung des aktuell bearbeiteten Elementes erlaubt nun bei Aufruf außerhalb eines Menüpunktes für den Arbeitsmodus zwischen Spiegeln Ein und Spiegeln Wechseln zu wählen. Voreingestellt ist der neue Arbeitsmodus Spiegeln Wechseln, bei dem die Spiegelung des aktuell bearbeiteten Elementes gewechselt wird. In dieser Einstellung wird die auf der Taste **n** liegende Kontextfunktion Spiegeln Aus überflüssig und die Taste **n** steht für eigene Tastenprogrammierungen zur Verfügung.

#### **Kontextfunktionen der Maustasten/Aktive Elemente**

Über das Maussymbol in der Toolbar lässt sich nun über Shiftfunktion eine andere Aktion für die rechte Maustaste für den Fall der Betätigung mit gedrückt gehaltener **Umschalt/Shift**-Taste konfigurieren. In der Standardeinstellung ist dies Bewegen.

Bei Einstellung von Elementauswahl für den Pickmodus kann nun auch bei verschiedenene Elementtypen an der Pickposition durch alle Elemente geblättert werden und nicht nur wie bisher durch die Elemente des ersten gefundenen Elementtyps.

Mit den Funktionen des neuen Untermenüs Einstellungen / Regelzuweisungen / Kontextfunktionen lassen sich einzelnen Elementen auch eigene Kontextfunktionen für die rechte Maustaste zuweisen. Auf Bauteilebene dem Plan zugewiesene Kontextfunktionen gelten für alle auf Layoutebene vorgenommenen Platzierungen von Bauteilen dieses Makrotyps.

Wird einem Element genau eine Kontextfunktion zugewiesen, so wird diese beim Rechtsklick auf das Element unmittelbar gestartet. So könnte man zum Beispiel dem Makro von Testpunktbauteilen die Funktion Highlight Netz zuweisen. Die zugewiesenen Funktionen können wie bei der Makroerzeugung mit weitergehenden Aktionssequenzen versehen werden, so dass z.B. durch Anhängen von **:ml** das an der Mausposition befindliche Element auch gleich gepickt wird.

#### **Aktionssequenzen für Makrogenerator und Tastaturprogrammierung**

Bei der automatisierten Menüselektion über **:s** (Selektion) in Aufrufsequenzen von Makros und Tastendefinitionen gibt es bei Menüs mit Lagenauswahl das Problem, dass die Nummern der Menüpunkte von der Anzahl der im **Setup** definierten Signallagen abhängen und somit die Makros/Tastenbelegungen setupabhängig geändert werden müssen. Zur Umgehung dieses Problems gibt es die neue Aktion **:o** (Offsetselektion) bei der die Zählung der Menüpunkte die benutzerspezifischen Signallagen überspringt. Die häufig nachgefragte Tastaturprogrammiersequenz für das Wechseln der Winkelrichtung beim Bewegen von Leiterbahneckpunkten ist somit unabhängig von der Anzahl der im **Setup** definierten Signallagen **:mr:ol6**.

#### **DDB-Elementkommentar**

Im neuen Submenü Datei / Elementkommentar (oder für das aktuell geladene Element auch in der Dialogbox Einstellungen / Einstellungen) kann DDB-Dateielementen neben dem Namen auch noch ein Kommentar zugewiesen werden. Bei der Auswahl von DDB-Dateielementen wird dieser Kommentar neben dem Elementnamen angezeigt. Dies ermöglicht es ggf. Layouts neben dem immer gleichen Defaultelementnamen auch noch einen aussagekräftigeren Kommentar zuzuweisen. Über den neuen Attributtext **\$pltecomment** kann der Kommentar auch auf dem Layout sichtbar gemacht werden.

#### **Layoutnamensänderung**

Beim Speichern eines Layouts unter anderem Namen in die Projektdatei mit Hilfe der Funktion Datei / Speichern unter wird nun automatisch eine Kopie des zugehörigen von **Packager** und Backannotation bearbeiteten DDB-Eintrags mit den physikalischen Zuweisungen unter dem neuen Namen angelegt. Dies ermöglicht ein vereinfachtes Umbenennen von Layouts unter Beibehaltung der Pin-/Gate-Swaps sowie Namens- und Gehäseänderungen für nachfolgende **Packager**-Läufe.

#### **DRC-Sicherheit**

Über den neuen Eintrag **AUTODRC\_GED** in **bae.ini** (Defaulteinstellung 0, d.h. kein automatischer DRC) kann nun wahlweise ein automatischer oder halbautomatischer (nach Bestätigungsabfrage) Batch DRC beim Laden eines Layoutes aktiviert werden. Dadurch lässt sich auch nach Speichern von Layouts mit DRC-Fehlern immer eine vollständige DRC-Anzeige nach dem erneuten Laden gewährleisten.

#### **Lagenbelegungsreport**

Bei der Verwendung von Plankopfbauteilen mit Lagenspiegel wurden im Einstellungen / Report störenderweise immer alle im Lagenspiegel platzierten Lagen als benutzt aufgelistet, auch wenn Sie im Restlayout gar nicht verwendet wurden. Zur Umgehung dieser Problematik kann die neue Regel **lay\_layerscan\_ignore** verwendet werden, die unter Einstellungen / Regelzuweisungen sowohl an Einzelelemente als auch auf Makroebene als Planregel an ein gesamtes Makro angehängt werden kann. Die Regel sorgt dafür, dass die betroffenen Elemente von der Lagenbestimmung für den Report ausgenommen werden. Bei der Lagenbelegungsprüfung in der EPS-/PDF-Ausgabe und der Batchausgabe von CAM-Daten im **CAM-Prozessor** wird diese Regel ebenfalls berücksichtigt.

#### **Datenimport**

In das Untermenü Import/Export aus dem Menü Datei wurde die Funktion OrCAD MIN-Import zur Übernahme von Layoutdaten im **Orcad** MIN-Format aufgenommen. Die Lagenzuordnungen und diverse andere Parameter für die Konvertierung werden über eine **.par**-Datei gesteuert. In das **baejobs**-Verzeichnis wurde eine Beispieldatei **orcad.par** aufgenommen, die alle Parameterdefinitionen mit erläuternden Kommentaren enthält.

#### **Selektive Airlineanzeige**

Die Parameterdialogbox Einstellungen / Einstellungen enthält im Eingabebereich für die Mincon-Funktion zwei neue Schaltflächen Attribut sichtbar und Attribut unsichtbar die es erlauben, Netze anhand der Bauteilattribute, Pinattribute oder Netzattribute für die Airlinegenerierung ein- bzw. auszublenden.

# **4.2 Bilddarstellung, Design Rule Check**

#### **Farbpalettenbuffer**

Mit der Schaltfläche s der Farbpalettenbuffer in der Toolbar kann nun auch ein von **toolbar** abweichender Palettenprefix für das aktuell bearbeitete Element gesetzt werden. Dieser wird mit dem Element gesichert und beim Laden erneut eingestellt. Somit ist es z.B. möglich, für Layouts mit unterschiedlicher Lagenanzahl unterschiedliche Sätze von Farbpaletten in der Toolbar zu verwenden.

#### **Anzeige der obersten Lage**

In der Toolbar wird nun die aktuell eingestellte oberste Lage durch Invertierung der rechten Hälfte der Signallagennummer neben dem Schnellzugriffsbereich für die Lagenfarbe gekennzeichnet.

#### **Netzgruppen-DRC (BAE HighEnd)**

In **BAE HighEnd** wurde das Untermenü Einstellungen / Regelzuweisungen um die Funktion Netzgruppen-DRC erweitert. Diese erlaubt es die für die einzelnen Netztypkombinationen zu verwendenden DRC-Blöcke in einer Tabelle von Eingabefeldern interaktiv zu definieren. Die Regeln für die einzelnen Netztypen und den DRC werden dabei automatisch generiert. Die Definition von netzgruppenspezifischen Mindestabständen ist somit vollständig innerhalb der Benutzeroberfläche des BAE möglich. Das Schreiben und Kompilieren eigener Regeln entfällt.

#### **DRC Fehlerliste**

In der Utilities / DRC Fehlerliste werden bei Abstandsfehlern nun hinter dem Koordinatenbereich ggf. noch Flächentypen bzw. Bauteilnamen der am Abstandsfehler beteiligten Elemente angezeigt.

# **4.3 Bauteile, Platzierung**

#### **Padstack-Generierung**

Der unter Datei / Library Utilities / Makrogenerator verfügbare Pad[stack] Generator bietet bei der automatischen Generierung der Pads für Lötmaske und Lotauftrag nun auch die Möglichkeit, die Größe prozentual zur Größe des Signallagenpads anzugeben. Über neue Einträge in der Datei **bae.ini** lassen sich diese Optionen auch als Voreinstellung vorgeben.

Bei der Generierung von Viapadstacks mit Via Staggered kann mit der neuen Option Via Staggered n-m ein beliebiger Lagenbereich angegeben werden, über den sich die Viapads erstrecken sollen. Die Bohrklasse wird dabei separat abgefragt.

#### **Automatische Bauteilbenennung**

In die Dialoge Neuer Namensprefix der Bauteile / Weitere Funktionen / Bauteile benennen-Funktionen wurde die Option Neu numerieren zur Deaktivierung der Neunumerierung beim Namensprefixtausch aufgenommen. Bei deaktivierter Neunumerierung ist es möglich, den Quellprefix leer zu lassen und damit allen Bauteilnamen lediglich den Zielprefix voranzustellen. Dies ist z.B. nützlich für die Zusammenfassung von Projekten mit sich überschneidenden Bauteilnamenslisten.

Bei Anwendung der Option Alle Prefixe zur Umbenennung aller Bauteile mit Beibehaltung des Prefix wird für aus hierarchischen Schaltplänen stammende Bauteile der Blockbezeichner (**[p1]** usw.) aus dem Namen entfernt. Damit ist eine durchgehende Bezeichnung aller Bauteile entsprechend der Vorgabe durch Symbolname Muster möglich.

#### **Variantenreport**

In der Dialogbox Einstellungen / Varianten sind nun über die neue Schaltfläche Bauteilreport eine Reihe von Reportfunktionen verfügbar. Es können jeweils alle Varianten oder zwei selektierbare Varianten mit ihren Gesamtdaten oder nur den Differenzen gelistet werden.

#### **Platzierung hierarchischer Blöcke**

Das Untermenü Bauteile / Bauteilmenge enthält die neuen Punkte Blockreferenz und Blockreferenzliste zur Steuerung/Auflistung der Bauteilmengenzugehörigkeit von Bauteilen aus hierarchischen Schaltplanblöcken anhand des Namens der Blockinstanz. Zur Nutzung dieser Funktionalität in Altprojekten ist ein erneuter **Packager**-Lauf erforderlich.

#### **Bauteildatenmanipulation**

Die auf der Taste **p** liegende Kontextfunktion für die Elementdatenmanipulation erlaubt für Bauteile nun auch das Ändern des Bauteilnamens, des Bauteilmakros (soweit nicht durch Netzlistenvorgaben festgelegt), der Bauteilspiegelung, der Bauteilfixierung und der Bauteilverankerung.

#### **Stücklistenausgabe**

Die Unteroptionen DBF-ASCII-Format und DBF-ASCII-Format Anzahl der Funktion Datei / Import/Export / Stueckliste Ausgabe wurden zur Verdeutlichung der Eignung der Ausgabedateien zum Import in **Excel** in CSV-/DBF-ASCII-Format und CSV-/DBF-ASCII-Format Anzahl umbenannt.

Über den neuen Eintrag **PLPOSNR\_LAY** in **bae.ini** (Defaulteinstellung aus) kann für diese Ausgaben nun wahlweise ein führendes Feld mit durchlaufender Positionsnummer konfiguriert werden.

#### **Platzbedarfsabschätzung**

Die Funktion Bauteile / Weitere Funktionen / Place-Histogramm zeigt nun im abschliessenden Abfrageprompt zur Abschätzung der Platzierbarkeit die Fläche des von der Leiterkartenumrandung eingeschlossenen Bereiches und die Summe der Bauteilflächen der in der Netzliste vorhandenen Bauteile an. Zur Bestimmung der Bauteilflächen werden die auf der Lage **Bauteil-DRC** platzierten Sperrflächen herangezogen. Sind keine Bauteilsperrflächen auf der **Bauteil-DRC**-Lage vorhanden, werden die Elementgrenzen des Bauteilmakros zu Bestimmung des Platzbedarf herangezogen.

#### **Layoutspezifische Bauteilattribute**

Auf Layoutbauteilebene platzierte Texte nach dem Muster **\$?s:predikatname** referenzieren nicht in der Netzliste definierte Attribute, sondern an das Layoutbauteil gehängte Regelsystempredikate. Im Gegensatz zu Netzlistenattributen können diese Predikatwerte auch im Layout selbst gesetzt werden. Dazu dient die Funktion Einstellungen / Regelzuweisungen / Bauteilattribute. Somit ist es z.B. möglich im Layout ein Kopfbauteil zu definieren, auf dem ein vom Schaltplanbearbeiter unterschiedlicher Layoutbearbeiter und andere layoutspezifische eingetragen werden können.

# **4.4 Leiterbahnen, Routing**

#### **Netzbezogene Leiterbahnfunktionen**

Die Funktionsgruppe Leiterbahnen / Netzliste Diverse / Highlight Netze wurde um Funktionen zur Manipulation der gewählten Netze erweitert. Bei Eingabe von f wird ein Menü mit den Funktionen Netzbahnen fixieren, Netzbahnen freigeben, Netzbahnen loeschen und Netz Bahnbreiten setzen aktiviert. Die Menüauswahl enthält zur Dokumentation auch die Kürzel der Funktionen für den Direktaufruf.

#### **Netzattributsuche**

Die Funktionsgruppe Leiterbahnen / Netzliste Diverse / Highlight Netze wurde um die Funktionen Attributsuche/Zoom erweitert, die eine Selektion der Netze für das Highlight anhand der Netzattribute ermöglicht.

#### **Pinstatus-Report**

Die Funktion Leiterbahnen / Netzliste Diverse / Report offene Pins wurde in Report Pinstatus umbenannt und listet nun alle Pins von Netzlistenbauteilen mit Ihrem Status auf. Die Liste ist in 1. Ordnung nach dem Pinstatus und in 2. Ordnung nach den Bauteilnamen sortiert. Dies erleichtert die Suche nach vergessenen, kurzgeschlossenen oder freien Pins erheblich, da nicht mehr in der ganzen Liste nach entsprechenden Einträgen gesucht werden muss.

Der Report enthält ggf. am Ende eine Liste der Netze, die durch Zusammenschluss mehrerer unterschiedlich benannter Netze im Schaltplan gebildet wurden. In dieser Liste werden alle Ursprungsnetznamen dokumentiert.

#### **Gruppenselektion**

Beim Editieren von Leiterbahnen bleibt der Gruppenselektionsstatus nun erhalten.

In die Funktionen Bearbeiten / Weitere Funktionen / Selektieren und Deselektieren wurde die Option Bahnbreite zur Selektion bzw. Deselektion von Leiterbahnen mit einer sepziellen Breite aufgenommen. Dabei kann die Breite kann aus der Liste der auf dem Layout vorhandenen Leiterbahnbreiten ausgewählt werden.

#### **Lagenwechsel mit Farbtabellenmanipulation**

Beim Lagenwechsel über rechte Maustaste und Andere Signallage erfolgt die Lagenauswahl nun in einem Popup-Fenster in dem neben der Selektion der neuen Lage durch Anklicken des Lagennamens auch die vorherige Manipulation der Farbtabelle über neben den Lagennamen eingeblendete Farbfelder möglich ist. Dabei stehen die aus der Farbtabelle, bekannten Funktionen zur Verfügung. Die Ausgangslage wird durch ein vorangestelltes **>** markiert.

Durch Eingabe von **+** oder **-** gefolgt von der Eingabetaste kann zur nächsthöheren bzw. nächstniedrigeren Lagennummer gewechselt werden. Diese Eingabe lässt sich bei der Tastaturprogrammierung durch die Sequenzen **:mr:ol3:'+'** bzw. **:mr:ol3:'-'** automatisieren. Dadurch ist es möglich Tasten für den Wechsel zur nächsthöheren bzw. nächstniedrigeren Lage zu definieren, die durch Mehrfachbetätigung zum Erreichen beliebiger Lagen verwendet werden können. In der Defaulttastenbelegung des **Layouteditor** wurden diese Sequenzen auf die Tasten **(** und **)** (und damit auch auf mit gedrückt gehaltener **Ctrl**-Taste durchgeführte Mausradbewegungen) gelegt.

#### **Leiterbahndatenmanipulation**

Die auf der Taste **p** liegende Kontextfunktion für die Elementdatenmanipulation erlaubt für Leiterbahnen nun auch das Ändern der Leiterbahnlage, der Leiterbahnbreite, der Bahnfixierung und der Bahnverankerung. Bei Vias kann zusätzlich der Viapadstack und die Füllnetzvorgabe für das Flächenfüllen geändert werden.

#### **Teardroperzeugung**

Die Parameterdialogbox der Funktion Leiterbahnen / Weitere Funktionen / Teardrop-Utilities / Teardrops erzeugen wurde um die Option Bahn zu Bahn erweitert, mit der die zusätzliche Erzeugung von Teardrops an Verjüungsstellen von breiten zu schmalen Leiterbahnsegmenten aktiviert werden kann.

Bei Ausführung der Teardrops als Bahnen wurden in bestimmten Konstellationen von Bahnbreite/-winkel und Padgrösse keine Teardrops erzeugt. Dieses Problem wurde behoben.

#### **Editieren von Bahnen mit runden Ecken**

Bei Einstellung von Mit Nachbarn bewegen für den Modus der Segmentbewegung können nun auch Bahnsegmente verschoben werden, die an Kreisbögen angrenzen. Halbkreise in Bewegungsrichtung werden dabei ggf. automatisch in zwei Viertelkreise aufgeteilt und "aufgezogen".

#### **Viaverankerungen**

Sobald sich ein verankertes Via auf der Leiterkarte befand, wurde bei Lagenwechsel im manuellen Leiterbahnverlegen keine Vias mehr gesetzt. Dieses Problem wurde behoben.

#### **Leiterbahn-DRC**

Für auf Bauteilebene verlegte Leiterbahnen wurden im DRC in Sonderfällen vorgegebene netzspezifische Mindestabstände nicht korrekt berücksichtigt. Dieses Problem wurde behoben.

In **BAE HighEnd** werden beim Verlegen von Leiterbahnen mit aktivierter Breitendarstellung und DRC nun auch in DRC-Blöcken angegebene lagenspezifische Mindestabstände berücksichtigt.

#### **Bahneckpunktpick**

Beim Pick von Leiterbahnecken haben nun normale Eckpunkte Priorität vor Kreisbogenmittelpunkten an gleicher Position.

#### **Leiterbahnen in Flächen umwandeln**

Die Funktion Leiterbahnen / Weitere Funktionen / Bahnen nach Versorgungslage wurde in Bahnen nach Flaechen umbenannt und mit den Unteroptionen Einzeln umwandeln, Einzeln kopieren, Gruppe umwandeln und Gruppe kopieren versehen. Neben dem Abstand zur Bahn wird nun jeweils noch nach dem Flächentyp und der Lage der Zielfläche abgefragt. Beim Umwandeln wird wie bisher die Ursprungsbahn gelöscht, beim Kopieren bleibt sie bestehen. Neben dem Transferieren von Leiterbahnen auf Versorgungslagen ist somit z.B. auch die Generierung von Sperr- oder Schirmflächen auf Alternativlagen möglich.

### **Kurzschlussenfernung**

In das Untermenü Leiterbahnen / Weitere Funktionen wurde die Funktion Kurzschlussbahnen loeschen aufgenommen. Diese entfernt schrittweise alle an einem Kurschluss beteiligten Leiterbahnen bis keine Kurzschlussleiterbahn mehr vorhanden ist. Aufgrund der besseren Kurzschlusselementzuordnung ist diese Funktion in **BAE HighEnd** beim Entfernen der Leiterbahnen deutlich selektiver als in den anderen BAE-Versionen.

#### **Antennensuche**

In das Untermenü Leiterbahnen / Weitere Funktionen wurde die Funktion Antennensuche aufgenommen. Als Antennen gelten Leiterbahnen, die ein Ende ohne Kontakt zu einer anderen Leiterbahn, einem Via oder Pin haben. Ebenfalls als Antennen gelten Vias, die nur an eine Leiterbahn und keine Versorgungslage angeschlossen sind. Beim Check gegen Pins werden nur Netzlistenpins berücksichtigt. Leiterbahnen, die zu einem nicht in der Netzliste aufgeführten Pin führen werden somit auch als Antennen erkannt. Die gefundenen Antennenelemente werden durch Gruppenselektion markiert.

# **4.5 Grafik, Kupferflächen**

#### **Routersperrflächen**

Bei Zuweisung des Flächentyps Sperrflaeche mit Hilfe der Funktion Flaechen / Weitere Funktionen / Polygontyp/-netz setzen stehen die neuen Unteroptionen Nur Autorouting und Nur Fuellen & Routen zur Verfügung. Diese erlauben die Definition von Sperrflächen die nur im Autorouter bzw. im Autorouter und beim Fl&aeuml;chenfüllen Berücksichtigung finden.

#### **Konvertierung zu Leiterbahnen**

Die Funktion Flaechen / Weitere Funktionen / Polygontyp/-netz setzen unterstützt als Zieltyp nun auch Leiterbahn. Ist das Quellpolygon eine Dokumentarlinie mit Breitenvorgabe, so wird diese Vorgabe als Leiterbahnbreite übernommen, ansonsten wird die nach Auswahl der Option angegebene Defaultbreite verwendet.

#### **Versorgungslagenauswahl**

Beim Erzeugen von Split-Powerplane-Flächen mit Hilfe der Funktion Potentialflaeche erfolgt die Lagendefinition über Andere Versorgungslage nun nicht mehr über Tastatureingabe der Versorgungslagennummer, sondern durch Selektion der Versorgungslage in einem Menü in dem ggf. auch die den Versorgungslagen zugewiesenen Netze angezeigt werden.

#### **Polygondatenmanipulation**

Die auf der Taste **p** liegende Kontextfunktion für die Elementdatenmanipulation erlaubt für Flächen/Linien nun auch das Ändern des Flächentyps, der Lage, der Flächenfixierung und der Flächenverankerung. Bei Dokumentarlinien und Splitpowerplanelinien ist zusätzlich die Stiftbreite editierbar. Auf unteren Hierarchieebenen kann der Modus für die Spiegelsicht manipuliert werden. Bei Sperrflächen auf Signallagen ist einstellbar, ob diese generell oder nur für das Flächenfüllen und den **Autorouter** gelten. Bei Flächentypen mit Netzvorgabe ist auch noch das Netz editierbar.

#### **Senkrechter Segmentfang**

Das während dem Platzieren von Dokumentarlinien über die Taste **x** erreichbare Menü für erweiterte Snapfunktionen wurde um die Funktion Senkrecht an Segment ergänzt. Diese erlaubt es eine Senkrechte vom letzten Polygonpunkt auf ein mausselektierbares Polygonsegment zu ziehen.

### **Eckpunktpick**

Beim Pick von Polygonecken haben nun normale Eckpunkte Priorität vor Kreisbogenmittelpunkten an gleicher Position.

#### **Distanzbemassung**

Die Funktion Flaechen / Weitere Funktionen / Zeichenfunktionen / Distanz-Bemassung fragt nun nach dem Start- und Endpunkt der Bemassung noch einen weiteren Punkt für die Platzierung der Bemassungsgrafik ab. Dadurch ist ein versetztes Platzieren der Bemassung möglich. Der Zielpunkt wird dabei automatisch so verschoben, dass er vom Startpunkt aus gesehen senkrecht zur Distanz steht. Während der Eingabe dieses Platzierungspunktes steht über die rechte Maustaste ein Hilfsmenü mit den neuen Optionen Sprung relativ (Platzierung relativ zum Startpunkt), Sprung absolut (Platzierung an festen Koordinaten), Platzierung 1:1 (Platzierung am Startpunkt der Bemassung), Lage wechseln (Nachträglich Ziellage für die Bemassung ändern), Voller Abstand (Diagonale Distanz, Default), Horizontalabstand (Nur horizontale Komponente der Distanz bemassen), Vertikalabstand (Nur vertikale Komponente der Distanz bemassen) und H+V getrennt (horizontale und vertikale Komponente der Distanz getrennt bemassen) zur Verfügung.

#### **Bitmapdatenimport**

In das Untermenü Datei / Import/Export wurde die Funktion Bitmap-Import zur Übernahme von Bitmapdaten in den Formaten PCX 24 Bit komprimiert, BMP monochrom unkomprimiert und BMP 24 Bit unkomprimiert aufgenommen. Die Bitmapdaten werden als Dokumentarflächen auf eine selektierbare Dokumentarlage gespeichert und automatisch zur Gruppe selektiert, so dass ein Verschieben/Skalieren und Ändern des Flächentyps nach dem Einlesen einfach möglich ist. Es ist zu beachten, dass vor allem beim Import "pixeliger" Grafiken große Datenmengen entstehen können, die die Performance beeinträchtigen und bei der Gerberausgabe und dem Flächenfüllen zu Problemen führen können.

#### **DXF-Datenaustausch**

Bei der Ausgabe von DXF-Daten über die Funktion Datei / Import/Export / AutoCAD/DXF Ausgabe werden bei über Sichtbare Lagen oder Lagenauswahl zur Ausgabe selektierten Dokumentarlagen nun auch die Sperrflächen ausgegeben (mit der Endung **KO** für Keepout in der Lagenbezeichnung). Eine ggf. vorhandene Hoehenangabe für den Hoehen-DRC wird als Elementhöhe für das Polygon exportiert. Dadurch ist eine 3D-Weiterbearbeitung der Daten in Mechanik-CAD-Systemen möglich.

In gleicher Weise wird beim Import von DXF-Daten über die Funktion Datei / Import/Export / AutoCAD/DXF Import die Höhenangabe für Sperrflächen auf Dokumentarlagen übernommen.

# **4.6 Texte, Bohrungen**

#### **Attribute zur Anzeige von Packagerdaten**

In das System wurden die Spezialattribute **\$pltpname**, **\$pltpdatede**, **\$pltpdateus** und **\$pltptime** zur Anzeige des Layoutelementnamens sowie des Datums und der Uhrzeit des zuletzt durchgeführten **Packager**-Laufs aufgenommen.

#### **Elementdatenanzeige**

Zu den mit **\$plt** beginnenden Spezialattributen zur Elementdatenanzeige gibt es nun jeweils eine mit **\$Plt** beginnende Variante, bei der die Daten für die Anzeige in Grossbuchstaben konvertiert werden.

#### **Datumsanzeige**

Zu den Spezialattributen **\$pltdatede**, **\$pltdateus**, **\$pltsdatede**, **\$pltsdateus**, **\$pltpdatede** und **\$pltpdateus** zur Datumsanzeige gibt es nun jeweils eine Variante **\$pltdate2de**, **\$pltdate2us**, **\$pltsdate2de**, **\$pltsdate2us**, **\$pltpdate2de** und **\$pltpdate2us** in der das Jahr zwei- statt vierstellig angezeigt wird.

#### **Textdatenmanipulation**

Die auf der Taste **p** liegende Kontextfunktion für die Elementdatenmanipulation erlaubt für Texte nun auch das Ändern des Textes selbst, der Textlage, der Textstiftbreite, der Textspiegelung, der Textrahmen, der Textfixierung und der Textverankerung. Bei Texten auf als **LOGICAL** deklarierten Dokumentarlagen ist zusätzlich die Zentrierung setzbar.

#### **Pickpunktplatzierung**

Die Bauteilfunktion Pickpunkt Text der Datei / Library Utilities / Layoutbibliothek Edit Batch wurde um die Option Mittelpunkt Grafikrechteck erweitert. Diese erlaubt es den Pickpunkt auf die Mitte der Grafiken einer selektierbaren Dokumentarlage zu setzen.

#### **Höhen-DRC-Dokumentation**

In die Funktion Datei / Library Utilities / Layoutbibliothek Edit Batch wurde die Option Hoehen-DRC Text zur automatischen Dokumentation der Bauteilhöhen durch einen Text in der Mitte der DRC-Fläche aufgenommen.

#### **Fonteditor**

Das von der Funktion Texte, Bohrungen / Weitere Funktionen / Font Editor / Font editieren erzeugte Layout zur Bearbeitung eines Zeichensatzes enthält nun am oberen Rand des Arbeitsbereiches einen selbsterklärenden aktiven Text zum Speichern des editierten Zeichensatzes.

Nach dem Speichern des Zeichensatzes in eine **.fon**-Datei wird diese nun automatisch mit dem **FONTCONV**-Utilityprogramm in die Software eingespielt. Somit ist das Erstellen und Anwenden von eigenen Zeichensätzen vollständig innerhalb der BAE-Benutzeroberfläche möglich.

### **Bohrungsdatenmanipulation**

Die auf der Taste **p** liegende Kontextfunktion für die Elementdatenmanipulation erlaubt für Bohrungen nun auch das direkte Ändern des Bohrungsdurchmessers, der Bohrungsklassen, der Bohrungsfixierung und der Bohrungsverankerung.

### **Automatische Bohrungsanzeige**

Bei Anwendung der Funktionen Bohrung setzen, Bohrung loeschen und Bohrung aendern wird nun ggf. die Bohrungsfarbe automatisch eingeblendet, bzw. auf weiss gesetzt um die Bohrungen sichtbar zu machen.

# **4.7 Gruppenfunktionen**

### **Gruppenselektion**

In die Funktionen des Untermenüs Bearbeiten / Gruppe Einzelelement wurde die Option Toggle zur Invertierung des Gruppenselektionsstatus der selektierten Elemente aufgenommen.

# **4.8 Flächenautomatik**

### **Platzierung von Füllflächenvias**

Die Funktion Leiterbahnen / Via-Funktionen / Vias platzieren erlaubt nun wahlweise den neu platzierten Vias auch gleich entsprechend der Funktion Fuellnetz setzen ein Netz für die Flächenanbindung beim Flächenfüllen zuzuweisen. Dazu ist die Dialogbox für die Viamakroauswahl um eine Spalte mit Eingabefeld und Selektionsbox für den Netznamen erweitert. Damit kann die Funktion Vias platzieren zum Platzieren von Füllflächenvias benutzt werden.

# **5 Autorouter**

# **5.1 Allgemeines**

# **Routinglagen**

Die unter Autorouter / Optionen einstellbare Routinglagenzahl wurde von maximal 12 auf maximal 16 erhöht.

### **Mindestabstand zu Leiterkartenumrandung**

Der bisher fest auf **1.05833 mm** voreingestellte Mindestabstand zur Leiterkartenumrandung kann nun in Autorouter / Optionen mit dem neuen Parameter Abstand Umrandung individuell eingestellt werden.

### **Abstand Pin zu Vias**

Beim rasterlose Routen kann nun unter Autorouter / Optionen ein Pin-Via Mindestabstand vorgegeben werden, der dafür sorgt, dass von Vias zu Pins ein höherer als der Standard Mindestabstand eingehalten wird. Wird der Pin-Via Mindestabstand auf **0.0 mm** oder einen anderen niedrigeren Wert als den Standard Mindestabstand gesetzt, verhält sich der **Autorouter** wie bisher, d.h. es wird der Standard Mindestabstand eingehalten.

### **Maximallängen SMD-Fanout/Versorgungsverbindungen**

Unter Autorouter / Optionen können nun mit den neuen Parametern Max. Laenge Versorgung (bisherige feste Vorgabe **5.08 mm**) und Max. Laenge SMD-Fanout (bisherige feste Vorgabe **2.54 mm**) die maximalen Längen von Versorgungsnetzverbindungen und SMD-Via-Fanouts verändert werden. Als Versorgungsnetze gelten Netze mit Verbindungen zu Versorgungslagen. Unter SMD-Via-Fanouts werden hier nur die mit SMD Via-Vorlegen an SMD-Pins vorverlegte Leiterbahnstücke mit Viaanbindung verstanden. Im Zusammenspiel von Max. Laenge SMD-Fanout und Pin-Via Mindestabstand ist zu beachten, dass Pin-Via Mindestabstand die kürzeste Luftliniendistanz zwischen Pin- und Viakupfer angibt, Max. Laenge SMD-Fanout hingegen die Länge der ggf. über Knicke hinweg zum Viamittelpunkt geführten Leiterbahn berücksichtigt. Die Max. Laenge SMD-Fanout ist demnach immer grösser als der Pin-Via Mindestabstand zu wählen, damit SMD-Fanouts überhaupt möglich sind.

#### **Leiterbahn-/Viasperrflächen (BAE HighEnd)**

In **BAE HighEnd** können durch Zuweisen der Regeln **poly\_routernovias** bzw. **poly\_routernotraces** an Dokumentarflächen auf Signallagen Routersperrflächen für das Routing von Vias bzw. Leiterbahnen definiert werden.

#### *Warnung*

Bei Verwendung eines oder beider Sperrflächentypen verdoppelt sich der Speicherbedarf für die Routingmatrix.

# **5.2 Autorouter-Algorithmen**

### **Pinanschlüsse**

Zur Vermeidung von spitzen Winkeln beim Anschluss von Leiterbahnen an SMD-Pads steht in Autorouter / Optionen der neue Parameter Pinentry Korrektur zur Verfügung. In der Einstellung Keine verhält sich der Autorouter wie bisher. In der neuen Voreinstellung 1:4 Routingraster wird der Anschlusspunkt der Leiterbahn ggf. im 1/4-Raster verschoben um spitze Eintrittswinkel in das Pad zu vermeiden.

### **BGA-Fanout-Routing**

Im **Autorouter** wurde ein Problem behoben, welches auf Layouts mit fixierten Leiterbahnen in Spezialfällen beim BGA-Fanout-Routing interne Fehler verursachte.

#### **Selektive Airlineanzeige und Netzgruppen-Routing**

Die Parameterdialogbox Einstellungen / Einstellungen enthält im Eingabebereich für die Mincon-Funktion zwei neue Schaltflächen Attribut sichtbar und Attribut unsichtbar die es erlauben, Netze anhand der Bauteilattribute, Pinattribute oder Netzattribute für die Airlinegenerierung ein- bzw. auszublenden. Da der **Autorouter** nur die für die Airlinegenerierung eingeblendeten Netze bearbeitet, können mit Hilfe dieser neuen Funktionen z.B. Netze anhand des Netztypattributs **\$nettype** oder hierarchische Blöcke anhand der Bauteilattribute **\$blkname** bzw. **\$blkrname** für das Routing selektiert werden.

# **6 CAM-Prozessor**

# **6.1 Allgemeines**

# **Referenzhandbuch**

Das in den Windows-Benutzeroberflächen über die Funktionen Referenzhandbuch und Hilfe zu des Menüs Hilfe erreichbare Referenzhandbuch für den **CAM-Prozessor** wurde aktualisiert und vervollständigt.

# **6.2 Kontrollplot**

# **EPS-/PDF-Ausgabe**

Die Parameterdialogbox der EPS-/PDF-Ausgabe erlaubt nun bei PDF-Formaten die Aktivierung der Ausgabe von Ebeneninformationen in die PDF-Ausgabedatei. Mit **Acrobat Version 6.0** lassen sich in so generierten PDF-Dokumenten die Lagen wahlweise ein- oder ausblenden. Per Default werden die Lagenbezeichnungen als Ebenen exportiert. Bei der Definition von Ausgabebatches lassen sich die BAE-Lagen eigenen Ebenen zuordnen, so dass auch eine Gruppierung von mehreren Lagen zu einer Ebene wie z.B. **Ansicht Bestückseite** möglich ist.

Über die Funktion Mehrzeilentext generierte Texte werden bei der Ausgabe mit PostScript-Fonts nun zusammengefasst und nicht wie bisher zur Vermeidung von Lücken in der Ausgabe im BAE-Font vektorisiert.

Über die neue Schaltfläche Batch ableiten kann aus den aktuellen Einstellungen eine Batchausgabe abgeleitet werden. Dies ist insbesondere für eine einfache Zusammenstellung von Lagen mit Hilfe der Optionen Sichtbare Lagen bzw. Lagenauswahl nützlich.

Bei der Ausgabe werden nun auch die Speziallagen **Arbeitsbereich**, **Nullpunkt** und **Fehler** unterstützt. Bei der Batchausgabe können die **Fehler** auch bei den einzelnen Lagen mit eigener Farbe eingeblendet werden.

Über den neuen Eintrag **PSVISW2B\_STD** in **bae.ini** (Defaulteinstellung ein) kann für Sichtbare Lagen eine automatische Konvertierung der weissen Bildschirmfarbe zu schwarzer Plotfarbe aktiviert werden.

Die Ausgabdateinamen werden nun planspezifisch für weitere Aufrufe der EPS-/PDF-Ausgabe in der Projektdatei gesichert.

### **Ausgabe in DDB-Element**

Mit dem neuen Menüpunkt Ausgabe nach DDB-Datei kann eine dem Lagenplot vergleichbare Ausgabe in ein DDB-Dateielement erzeugt werden. Die Einzellagen sind in den so erzeugten Ausgabeelementen nicht mehr miteinander verbunden und es kann somit ein lagenweiser DRC durchgeführt werden, wie er z.B. für das Erkennen von Problemstellen für die automatische optische Inspektion der Leiterkarte benötigt wird.

Elemente auf den Versorgungslagen 1 bis 12 werden in Elemente auf den Signallagen 51 bis 62 umgesetzt. Texte werden in Linien aufgelöst. Da somit sowohl die Bauteilnamen als auch die Versorgungslagenanbindungen netzlistenunabhängig vorhanden sind, können die so erzeugten Elemente auch zur Nutzenbildung mit beliebiger Drehung und Mischung auch unterschiedlicher Projekte verwendet werden.

Zur weitestgehenden Automation des Ausgabeprozesses ist die Ausgabe nach DDB-Datei auch als Ausgabeschritt mit Multilagenplotunterstützung in der CAM-Batch-Ausgabe konfigurierbar.

# **6.3 Gerber-Photoplot**

# **Hochauflösende Gerberformate**

Bei der Ausgabe von Gerberdaten im Extended Gerber-Format enthalten die Ausgabedaten die Information über die verwendete Ausgabegenauigkeit nun auch bei den z.B. über CAM-Batch-Ausgabe verfügbaren Ausgabeformaten 2.5 und 2.6. Bisher wurde diese Information nur bei den Ausgabeformaten 2.3 und 2.4 mit ausgegeben.

# **Blenden Utilities**

Die Anwenderfunktion **GAPTUTIL** wurde mit Ihren Unterfunktionen Blendendump BAE, Blendendump ECAM, Blenden Lesen, Blenden Reset und der neuen Funktion Blendentabelle zu Bibliothek als Untermenü Blenden Utilities in das Menü Gerber Fotoplot aufgenommen.

Die Unterfunktion Blenden Lesen unterstützt nun auch das Einlesen von Blendentabellen im **Topcad**-Format.

Die neue Funktion Blendentabelle zu Bibliothek erstellt automatisch eine Blendentabelle mit Blenden für alle Padformen einer selektierbaren Layoutbibliothek. Als Padformen werden Kreise (inklusive der für das Linienziehen von Fingerpads benötigten Kreise), Quadrate und Rechtecke erkannt. Für Rechtecke werden Blenden in beiden Orientierungen erstellt. Der so erzeugten Blendentabelle sind ggf. noch runde Blenden für die üblicherweise verwendeten Leiterbahnbreiten hinzuzufügen, da diese nicht aus der Layoutbibliothek abgeleitet werden können.

# **6.4 Bestückdatenausgabe**

### **Konfigurierbare Bestückdatenausgabe**

Die Anwenderfunktion **GINSOUT** zur frei konfigurierbaren Ausgabe von Bestückdaten wurde als Funktion Generische Bestueckdatenausgabe in das Menü Bohr+Bestueckdaten aufgenommen.

# **7 CAM-View**

# **7.1 Allgemeines**

# **CAM\_View-Aufruf**

Das **CAM-View**-Modul kann nun auch wie folgt aufgerufen werden:

**>** bae gerview Dateiname [GERBER|EXCELLON]

Damit läßt sich direkt eine Datei des angegebenen Formats in den Editor laden (Gerberdaten werden automatisch auf Signallage 1 gelegt). Dies kann auch dazu verwendet werden, das **CAM-View**-Modul unter **Windows** als Defaultanwendung für Gerber- und Excellondateien einzutragen. Mangels allgemeingültiger Dateiendungen f&uum;r solche Dateien nimmt der **Bartels AutoEngineer** hier keine Zuordnungen vor.

### **Referenzhandbuch**

Das in den Windows-Benutzeroberflächen über die Funktionen Referenzhandbuch und Hilfe zu des Menüs Hilfe erreichbare Referenzhandbuch für das **CAM-View**-Modul wurde aktualisiert und vervollständigt.

# **7.2 Datenimport**

### **Nutzengenerierung**

Der Menüpunkt Datei / Batch / Laden unterstüzt nun auch das automatische Laden einer ganzen Matrix von Platzierungen der selektierten Projektdatei. Dazu sind der Selektionsbox für die Batchnamensauswahl neue Eingabefelder für die Matrixdaten hinzugefügt worden.

# **8 Utilities**

# **8.1 LOGLIB**

# **Pinlisten**

Bei der Angabe von Pinnamen lassen sich nun optional auch ganze Bereiche in der Form **startpinendpin[:schrittweite]** angeben. So kann z.B. die Pinliste **pin(a1,a2,a3,a4)** mit **pin(a1-a4);** oder die Pinliste **pin(c2,c4,c6,c8,c10)** mit **pin(c2-c10:2)** spezifiziert werden. Es sind auch mehrere Bereiche wie z.B. **pin(a1-a32,b1-b32,c1-c32)** in einem Kommando erlaubt. Die Bereichsangabe dient nur der Verkürzung der Eingabe. Beim Abspeichern und der Anzeige mit Symbollogik zeigen werden weiterhin die vollständigen Pinnamenslisten verwendet.

# **Variantenattribute**

Das **newattr**-Kommandos unterstützt nun auch die Vergabe variantenspezifischer Attribute. Dazu ist die Variantennummer dem Attributnamen nach dem Anführungszeichen mit Komma getrennt anzuhängen.Damit lassen sich bei fixer Verwendung von Varianten für alle Projekte, wie z.B. **110 Volt** und **230 Volt** oder **deutsch** und **english** den einzelnen Varianten unterschiedliche feste Attributwerte zuordnen. Ohne Variantennummernangabe wird der Attributwert wie bisher der Basisvariante zugeordnet.

# **8.2 EDUCONV**

# **Dateitransfer**

Es ist nun generell möglich Daten zwischen unterschiedlichen Ausbaustufen des BAE zu transferieren. Das Utility-Programm **EDUCONV** ist somit überflüssig geworden und wird nicht mehr mit ausgeliefert.

# **9 Bartels User Language**

# **9.1 Allgemeines**

Dieser Abschnitt beschreibt generelle Änderungen der **Bartels User Language**-Spezifikation. Eine detaillierte Beschreibung der **User Language** Sprachdefinition finden Sie in Bartels User Language Programmierhandbuch - Kapitel 2.

# **Interne User Language Version**

Die interne Version der **Bartels User Language** wurde geändert. Das bedeutet, dass alle unter früheren BAE Versionen erzeugten **User Language**-Programme unter der neuen **Bartels AutoEngineer** Version neu kompiliert werden müssen, damit sie ablauffähig sind (ansonsten entsprechende Fehlermeldung **User Language Programm-Version inkompatibel!**).

# **9.2 Indexvariablentypen**

Nachfolgend sind Neuerungen bzw. Änderungen in den Definitionen der **Bartels User Language** Indexvariablentypen aufgeführt. Eine genaue Beschreibung sämtlicher Indexvariablentypen finden Sie im Bartels User Language Programmierhandbuch - Anhang B.

### **Geänderte Indexvariablentypen**

Der Indexvariablentyp **C\_BUSTAP** unterstützt nun über das Attribut **MACRO** die Abfrage des Bustapmakros.

# **9.3 Systemfunktionen**

Nachfolgend sind Neuerungen bzw. Änderungen in den Definitionen der **Bartels User Language** Systemfunktionen aufgeführt. Eine genaue Beschreibung sämtlicher Systemfunktionen finden Sie im Bartels User Language Programmierhandbuch - Anhang C.

# **Neue Systemfunktionen**

Die folgenden **User Language**-Systemfunktionen wurden neu implementiert:

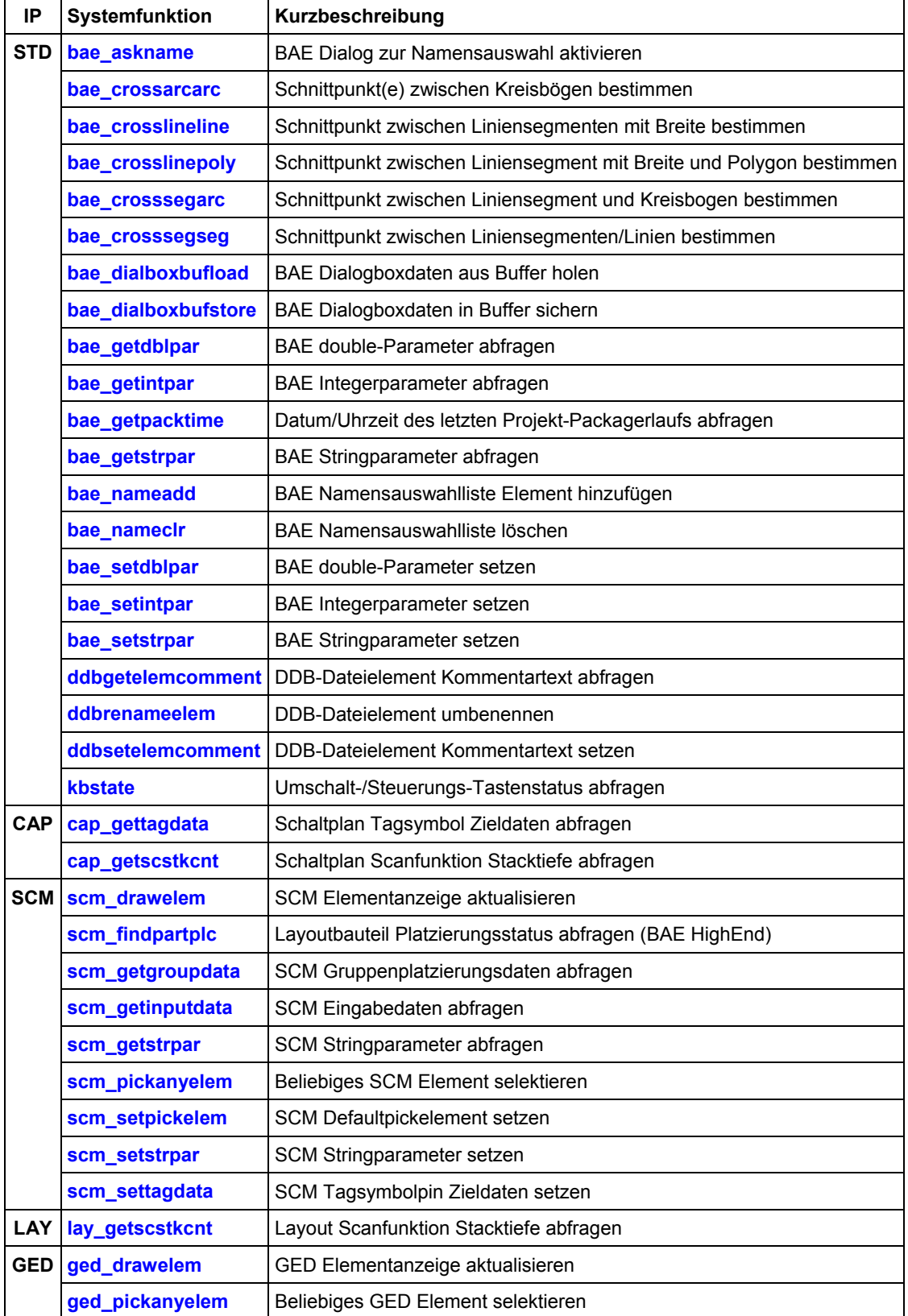

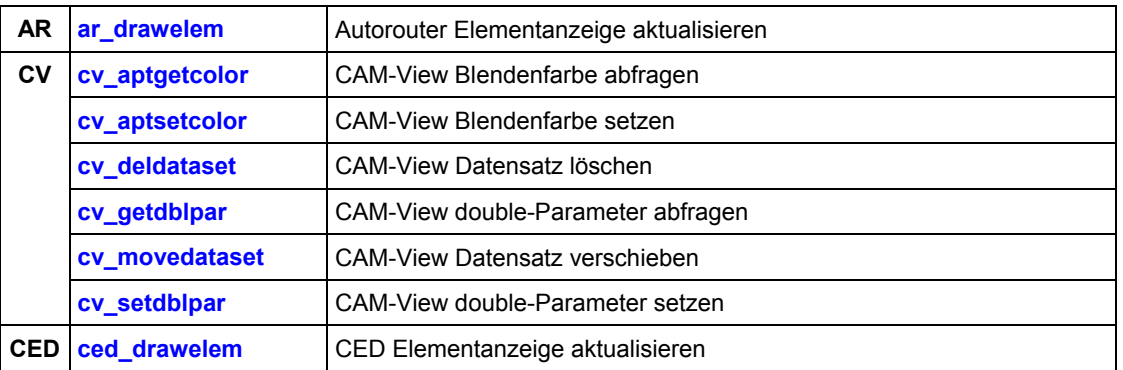

#### **Geänderte Funktionen**

Die Funktionen bae inpoint und bae inpointmenu gestatten über den Parameter zum Setzen des Zeichenmodus nun wahlweise die Aktivierung einer dynamischen Kreisanzeige.

Die Funktion **strdelchar** verwarf einen ggf. nach der angegebenen Endposition vorhandenen Teilstring. Dieses Verhalten wurde geändert, ein nach der Endposition vorhandener Teilstring wird nun beibehalten.

Die Funktionen **synparsefile** und **synparsestring** wurden erweitert um die Möglichkeit der Aktivierung von Callback-Funktionen für Kommentartexte.

Die Funktionen **scm\_getintpar** und **scm\_setintpar** wurden erweitert um die Möglichkeit der Abfrage und Einstellung des Warnmeldungsmodus für die Verbindung benannter Netze im Stromlauf.

Die Funktionen **cv\_getintpar** und **cv\_setintpar** wurden erweitert um die Möglichkeit der Abfrage und Einstellung der **CAM View**-Parameter für die Farbtabellenzuweisung und den Flächenbilddarstellungsmodus.

# **9.4 BAE User Language-Programme**

Mit der BAE-Software werden mehr als 200 **User Language**-Programme in kompilierter Form in der Datei **ulcprog.vdb** im BAE-Programmverzeichnis installiert. Zusätzlich werden sämtliche **User Language**-Programme im *Quellcode* (über 6 MByte bzw. etwa 200.000 Zeilen) in einem speziell hierfür vorgesehenen Verzeichnis (**baeulc**) bereitgestellt. Eine komplette Auflistung mit Kurzbeschreibungen aller **User Language**-Programme finden Sie in Bartels User Language Programmierhandbuch - Kapitel 4.

#### **User Language-Includedateien**

Die **User Language**-Includedateien wurden überarbeitet und um eine Reihe neuer Definitionen und Funktionen ergänzt.

### **Neue User Language-Programme**

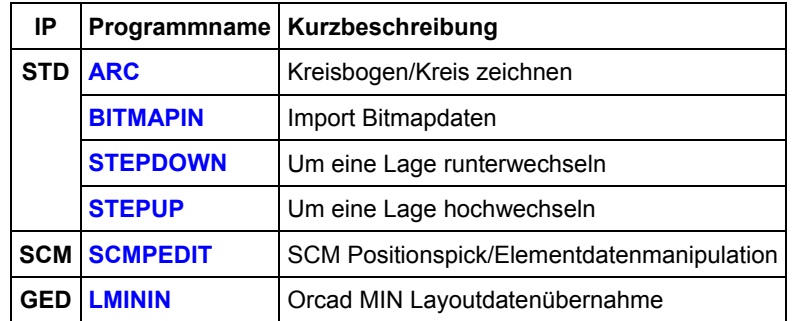

Die folgenden **User Language**-Programme wurden neu implementiert:

#### **Geänderte User Language-Programme**

Die bereits in der letzten BAE Version enthaltenen **User Language**-Programme wurden komplett überarbeitet und um eine Vielzahl neuer Funktionen erweitert. Auf bedeutende Erweiterungen und Verbesserungen wurde bereits in den vorhergehenden Abschnitten dieser Freigabemitteilungen hingewiesen.